## **Come usare il sistema di esercitazione web Web-CAT**

1. Scaricare il file .zip con il materiale necessario dalla pagina del registro esercitazioni del corso. Tipicamente questo file .zip conterrà parte del materiale dell'esercitazione (es. file .h con dichiarazioni di classi) e materiale necessario all'esecuzione di test di conformità con le specifiche (file TestXXX.h)

2. Leggere le specifiche dell'esercizio, creare un progetto C++ in CLion (o altro ambiente di sviluppo usato) ed importare nel progetto il materiale dell'esercitazione, es. copiando i file nella cartella del progetto ed aggiungendoli poi al file CMakeLists.txt. NON importare i file TestXXX.h.

In CLion per ogni nuovo progetto viene creato un main.cpp contenente il main di un programma. Usate questo file per scrivere codice per testare il funzionamento delle classi. Questo file non dovrà essere caricato, serve solamente per consentirvi di provare il codice sul vostro computer.

3. Completare l'esercizio. Creare un file .zip (o .tar, .tar.gz, .tgz) con il codice dell'esercizio e con i file TestXXX.h forniti. NON si deve includere main.cpp o altri file contendenti la funzione main(). Il file .zip NON deve contenere directory. I file .rar non sono supportati.

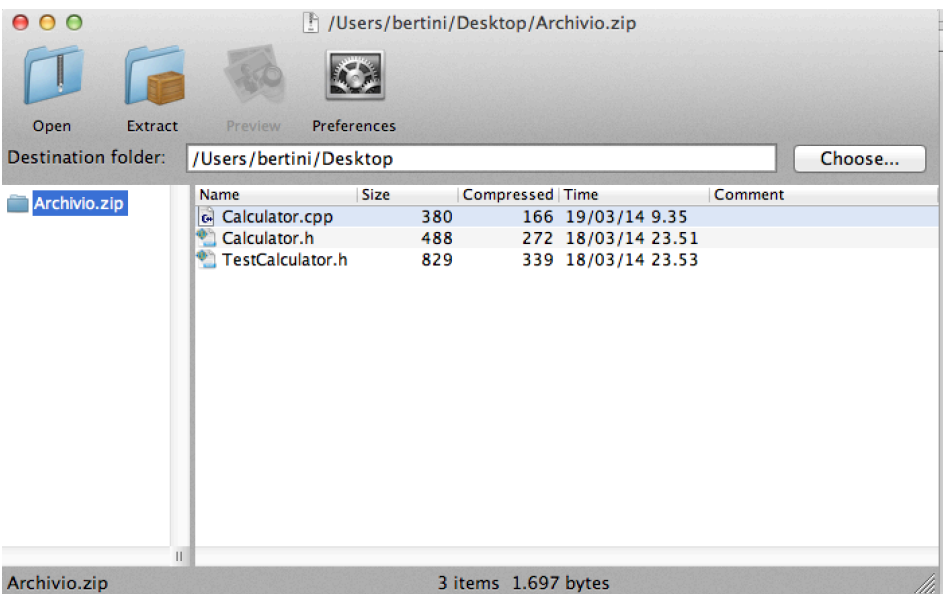

4.Effettuare il login sul sistema Web-CAT con le credenziali fornite, selezionare l'esercizio a cui si si lavora:

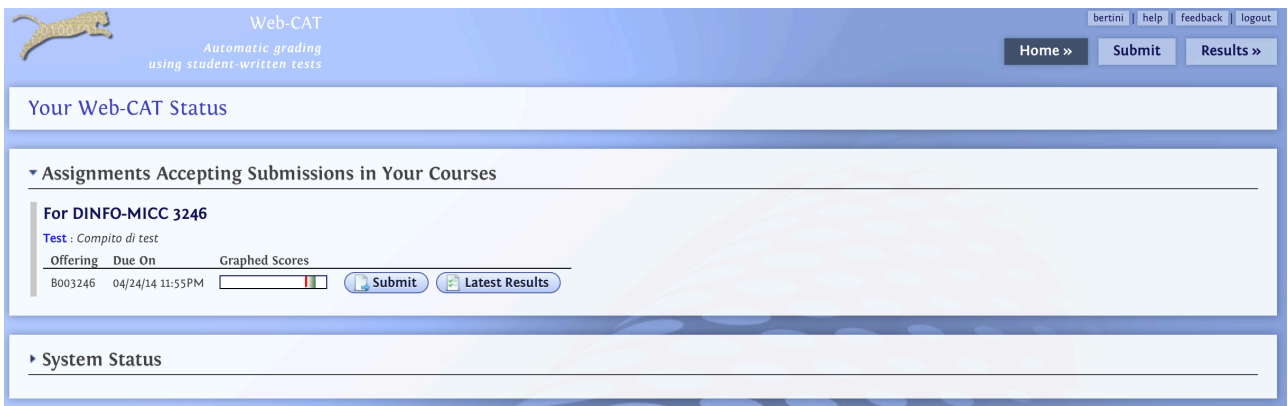

5. Caricare il file e controllare che il contenuto mostrato nell'interfaccia sia corretto, confermare quindi la sottomissione della soluzione:

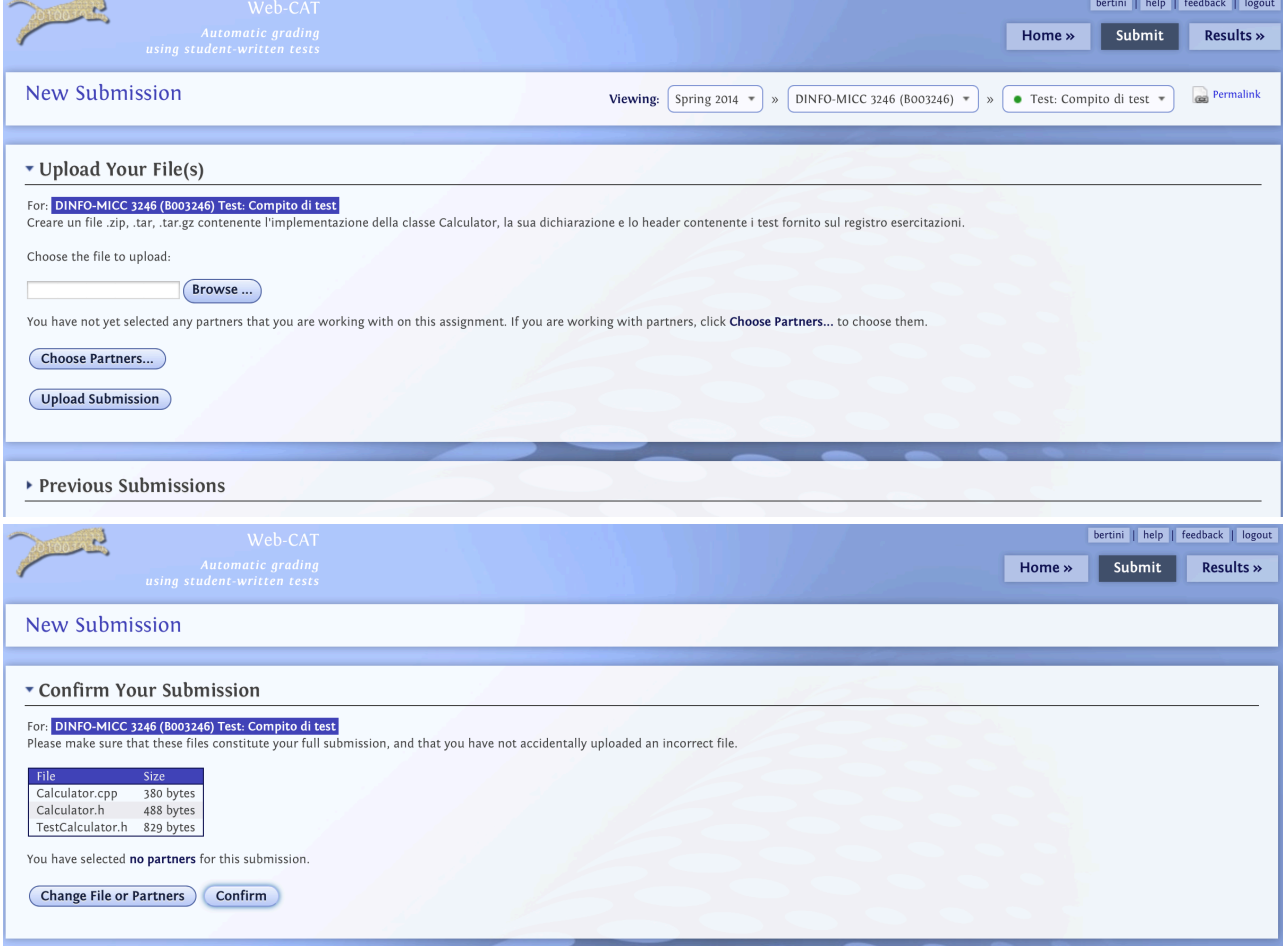

Il sistema inizierà a processare e valutare i risultati dell'esercizio:

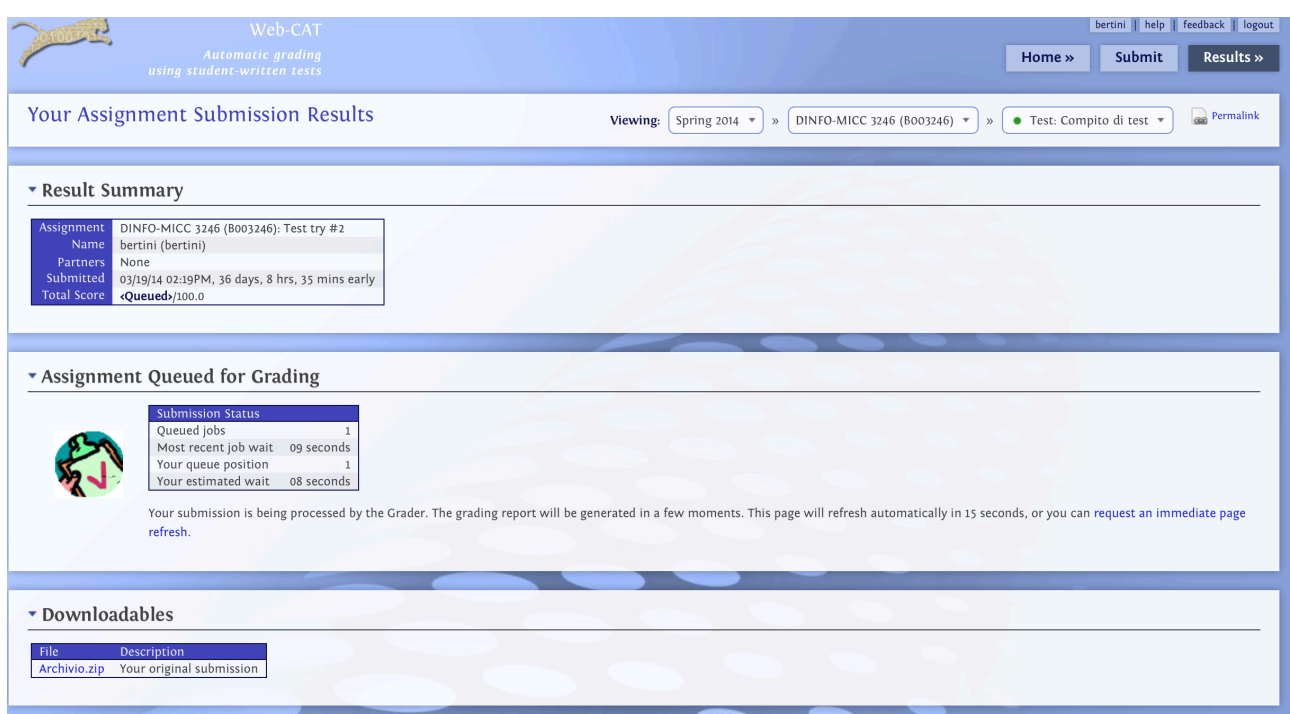

Quando completata la valutazione viene mostrato il risultato della valutazione automatica. Eventuali valutazioni da parte del docente potranno essere fatte successivamente.

E' compito di ogni studente controllare con cura i risultati ottenuti dal sistema:

• la compilazione deve andare a buon fine. Controllare eventuali messaggi d'errore del compilatore. Testare sempre il codice sviluppato sul proprio PC creando un semplice programma di test, ispirandosi ai test contenuti nei file TestXXX.h.

• controllare che tutti i test contenuti nei file TestXXX.h siano completati con successo. Questi risultati sono riportati nella sezione "Results from Running your Test". Tutti i test devono essere superati e non ci devono essere leak di memoria. Leggere con cura e valutare le eventuali segnalazioni di test non superati.

• controllare che gli eventuali test aggiuntivi creati dal docente siano superati. Leggere e valutare con cura gli eventuali suggerimenti (hint) riportati nella sezione "Estimate of Problem Coverage". Si deve cercare di raggiungere il 100% di superamento anche in questi test.

• Usare il pulsante "Submit Again" per ri-sottomettere una nuova versione del codice, nel caso si apportino miglioramenti e correzioni.

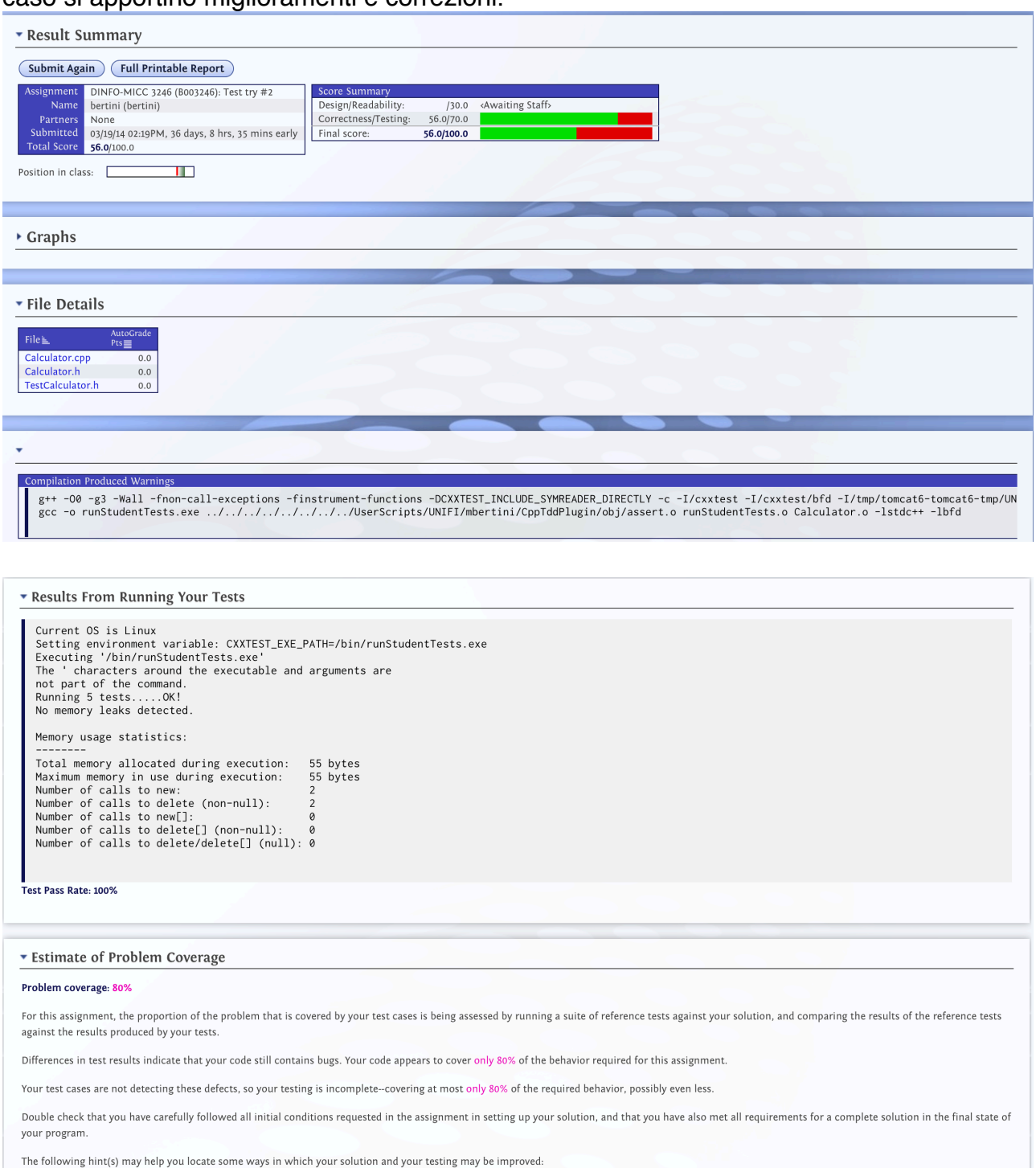

hint: your code/tests do not correctly cover - remind to invert negative arguments in subtract()

• Non saranno date penalità nel caso di sottomissioni multiple

• Tipicamente saranno date penalità nel caso di sottomissioni in ritardo rispetto alla scadenza prevista.